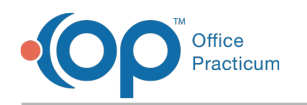

## Upcoming Webinars

Last Modified on 05/08/2024 9:56 am EDT

# REGISTER TODAY!

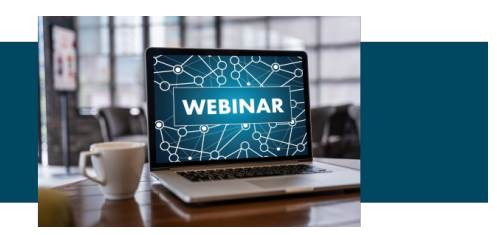

We are happy to announce Webinar offerings for new features, upcoming changes, advanced trainings, and best practices! Navigate through the tabs below to view our current webinar offerings and registration links.

Practice [Analytics](http://op.knowledgeowl.com/#practice-analytics-may-2024-) (May 2024)

### Next Level Reporting with OP Practice Analytics Webinar

Come join us for an introductory webinar on the new Practice Analytics Reports! This webinar will go over the available reports, how to use them, and why we are moving towards this new and more clear-cut reporting.

OP's Practice Analytics are made up of dozens of user-friendly reports and dashboards, and they offer the insights your practice needs: neatly packaged and easily accessible, all from one centralized location.

While various reports in OP have been centralized under Practice Analytics, the originals will continue to exist under each of their respective areas; however there are several advantages to using Practice Analytics, including less clicks to access the data you need, the ability to drill-down into data, and more:

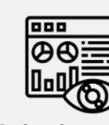

A visual summary section is now at the top of each report, giving high-level insights for the user

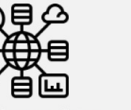

Much larger data sets can be run and presented - up to 1 million rows, without the wait or risk of timeout!

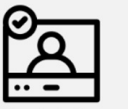

The data is presented in a more user-friendly way, especially for

less experienced

users

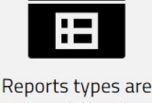

grouped together more intuitively. so it's easier for users to find what they need

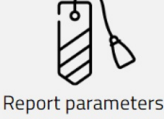

built by members of a practice's staff can easily be bookmarked for future use

#### Register for the Webinar

Click the link below to register for a session on a date that works for you!

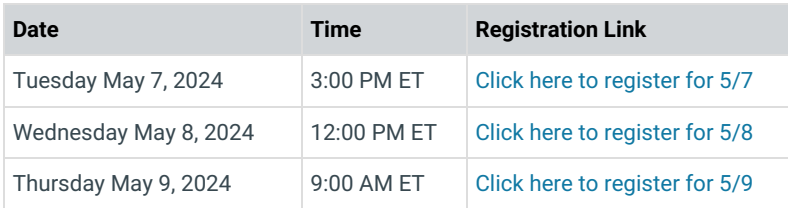

If you are not able to attend any of the live webinar dates, we will be providing recordings after the sessions. Check back soon!

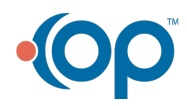

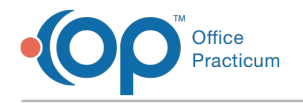

#### Prepare for Practice Analytics

#### Security Permissions and Setup Requirements

In order to access the Practice Analytics module, the user must meet the following requirements:

- Have the Tools Reporting permission . Follow these steps to grant the permission:
	- 1. Go to **Admin** > **Security Permissions**.
	- 2. Select the user from the left column.
	- 3. Select the Tools\_Reporting permission.
	- 4. Grant the permission by clicking the Left Arrow  $\left| \right. \leftarrow \right|$  button.
	- 5. Click **Close**.
- Have an email set up in the**Staff/Provider Directory**. Follow these steps to set the user's email:
	- 1. Go to **Practice Management** > **Staff/Providers**.
	- 2. Enter the search criteria in the**Staff Search** field.
	- 3. Click **Search**.
	- 4. Select the user from the left column.
	- 5. Click the **Address Book B** button.
	- 6. Go to the **Address** tab.
	- 7. Enter the **Email address 1** if necessary.
- If you are an On-Premise Practice:
	- 1. OP must be on**[version](http://op.knowledgeowl.com/help/office-practicum-release-updates-version-op-213) 21.3.53** or above.
	- 2. **Microsoft Edge WebView2 Runtime application**must be installed on all workstations. See**this [article](http://op.knowledgeowl.com/help/on-premise-practices-webview2-installation-instructions)** for more information on installing.

#### Review Practice Analytics Documentation

See the **Practice Analytics [\(Reporting\)](http://op.knowledgeowl.com/help/practice-analytics)**category for all of your documentation needs! This category includes [acomparison](http://op.knowledgeowl.com/help/practice-analytics-billing-reports-comparison) chart between the old billing reports and Practice Analytics, sections on each of the [Daily,](http://op.knowledgeowl.com/help/daily-reports-practice-analytics) [Monthly](http://op.knowledgeowl.com/help/monthly-reports-practice-analytics), [Scheduling](http://op.knowledgeowl.com/help/scheduling-reports-practice-analytics), and A/R [Aging](http://op.knowledgeowl.com/help/accounts-receivable-aging-analysis-practice-analytics) reports, and [Quick](http://op.knowledgeowl.com/help/practice-analytics-videos) Tip videos!

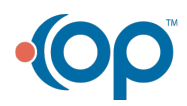